**Presione aceptar** en el cuadro de diálogo.

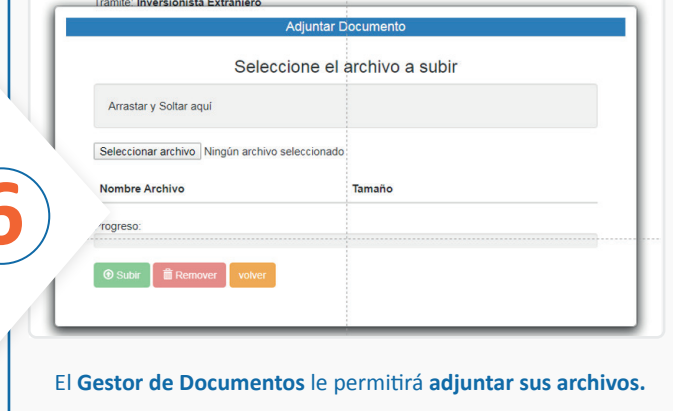

**Ingrese** en **sii.cl,** menú Servicios Online, **opción Peticiones Administrativas y otras solicitudes.** 

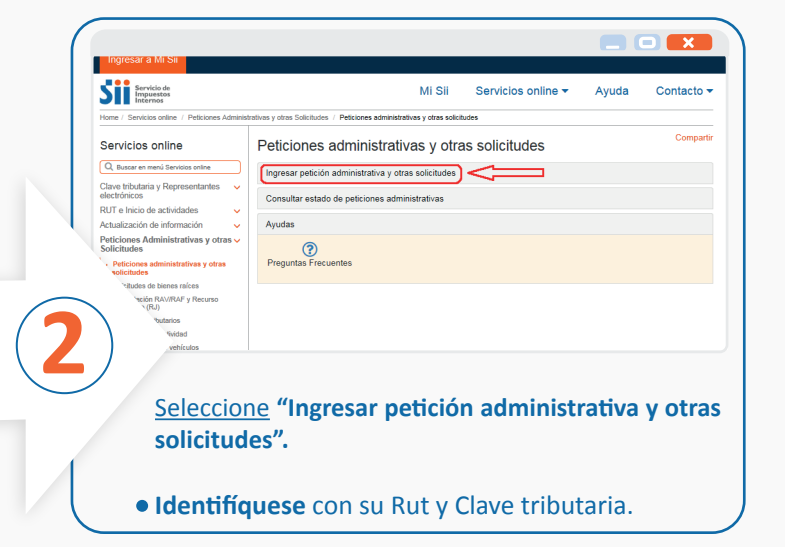

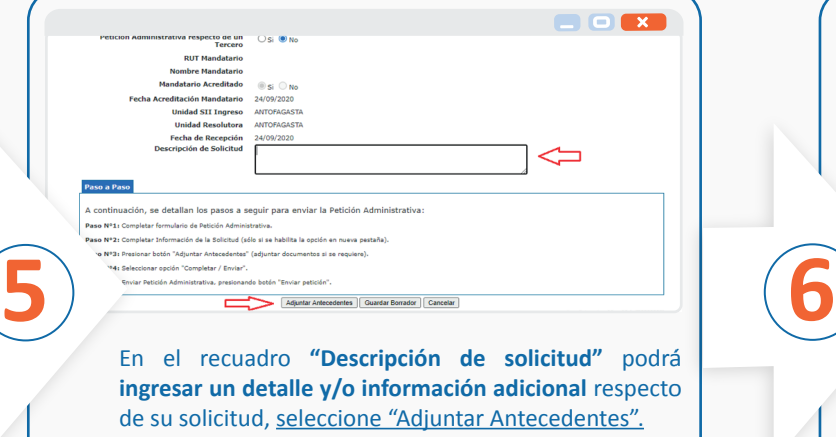

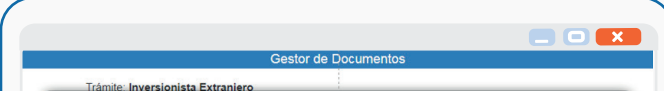

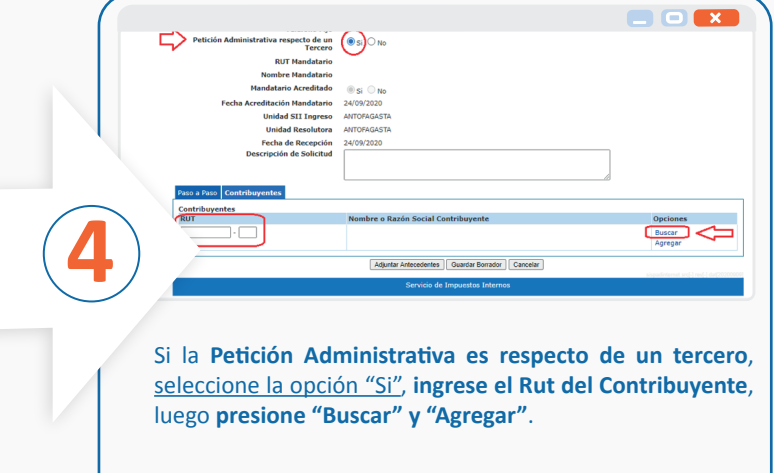

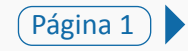

**SII.CL**

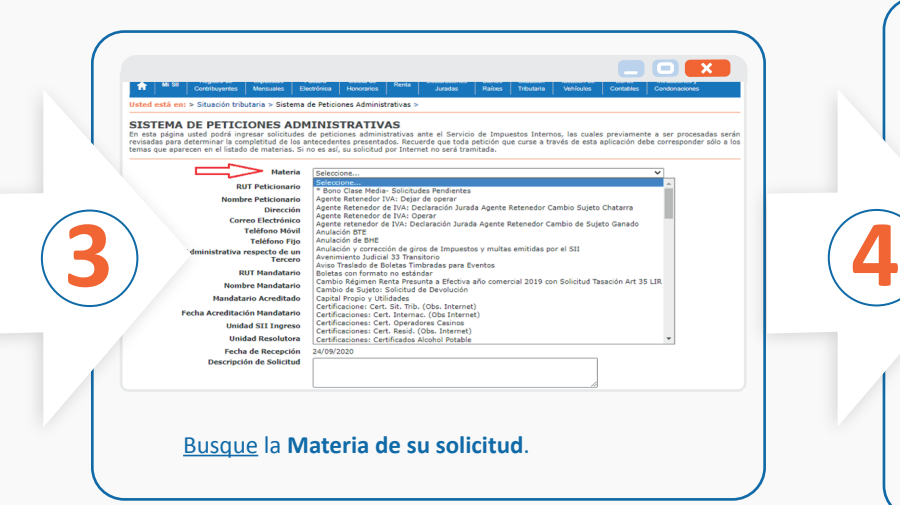

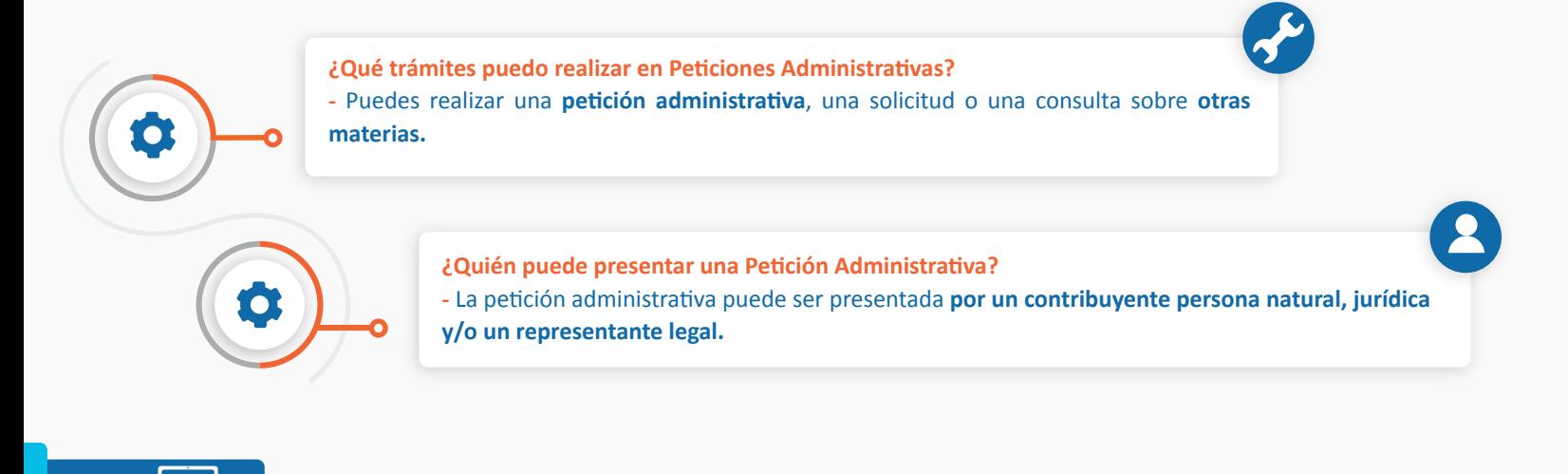

## <span id="page-0-0"></span>**REALIZA TUS TRÁMITES A TRAVÉS DEL SISTEMA PETICIÓN ADMINISTRATIVA Y OTRAS SOLICITUDES**

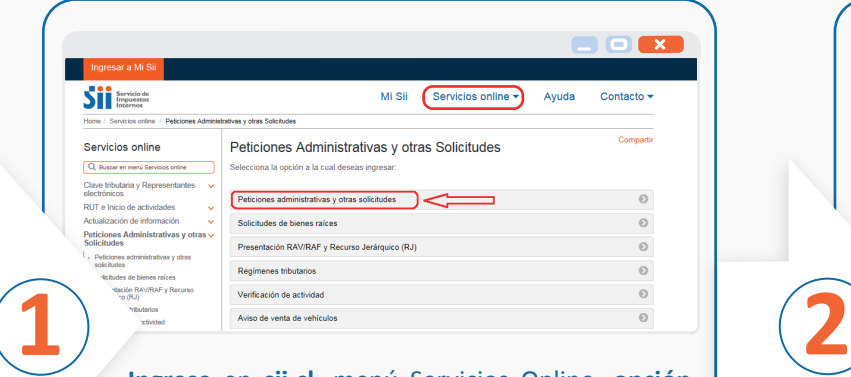

## <span id="page-1-0"></span>**REALIZA TUS TRÁMITES A TRAVÉS DEL SISTEMA PETICIÓN ADMINISTRATIVA Y OTRAS SOLICITUDES**

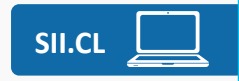

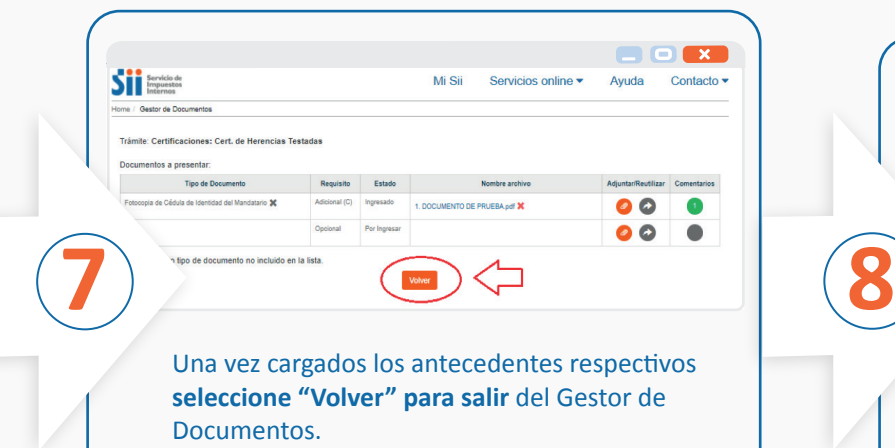

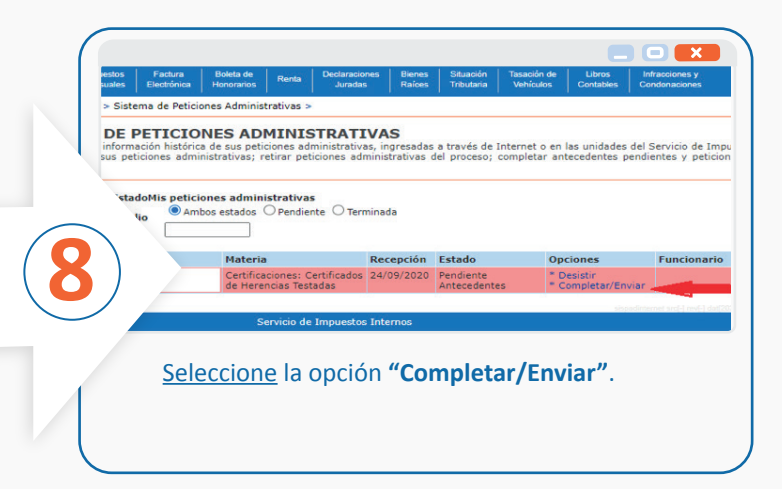

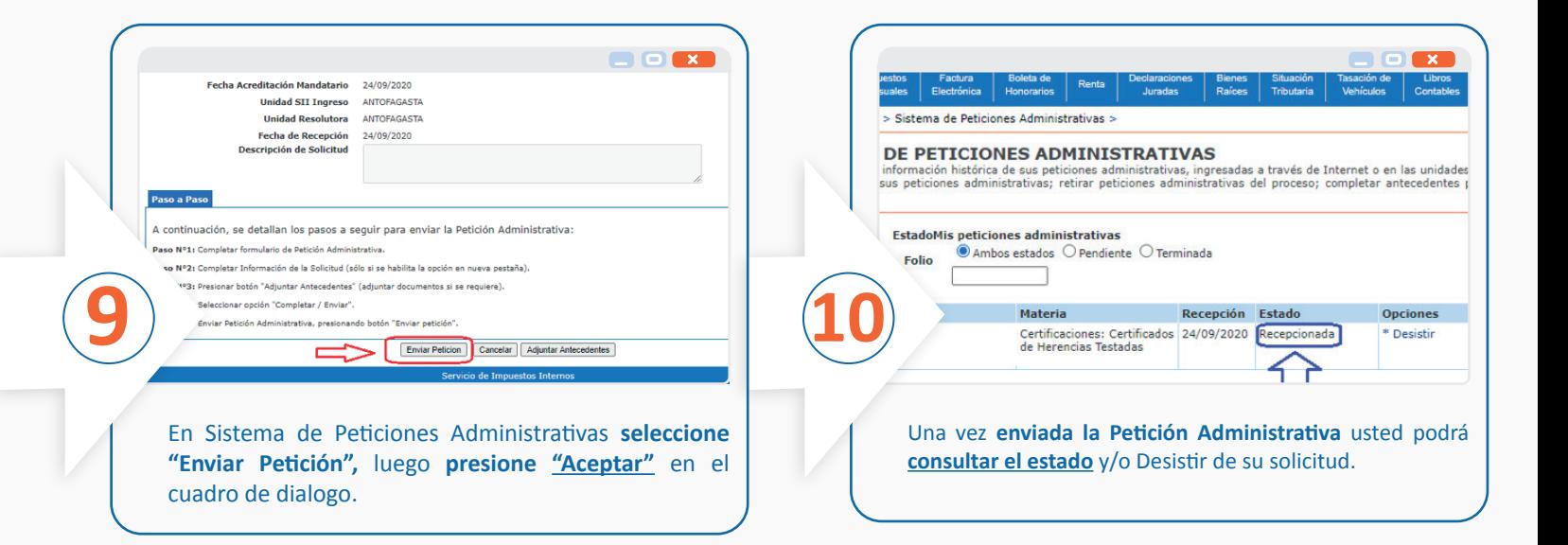